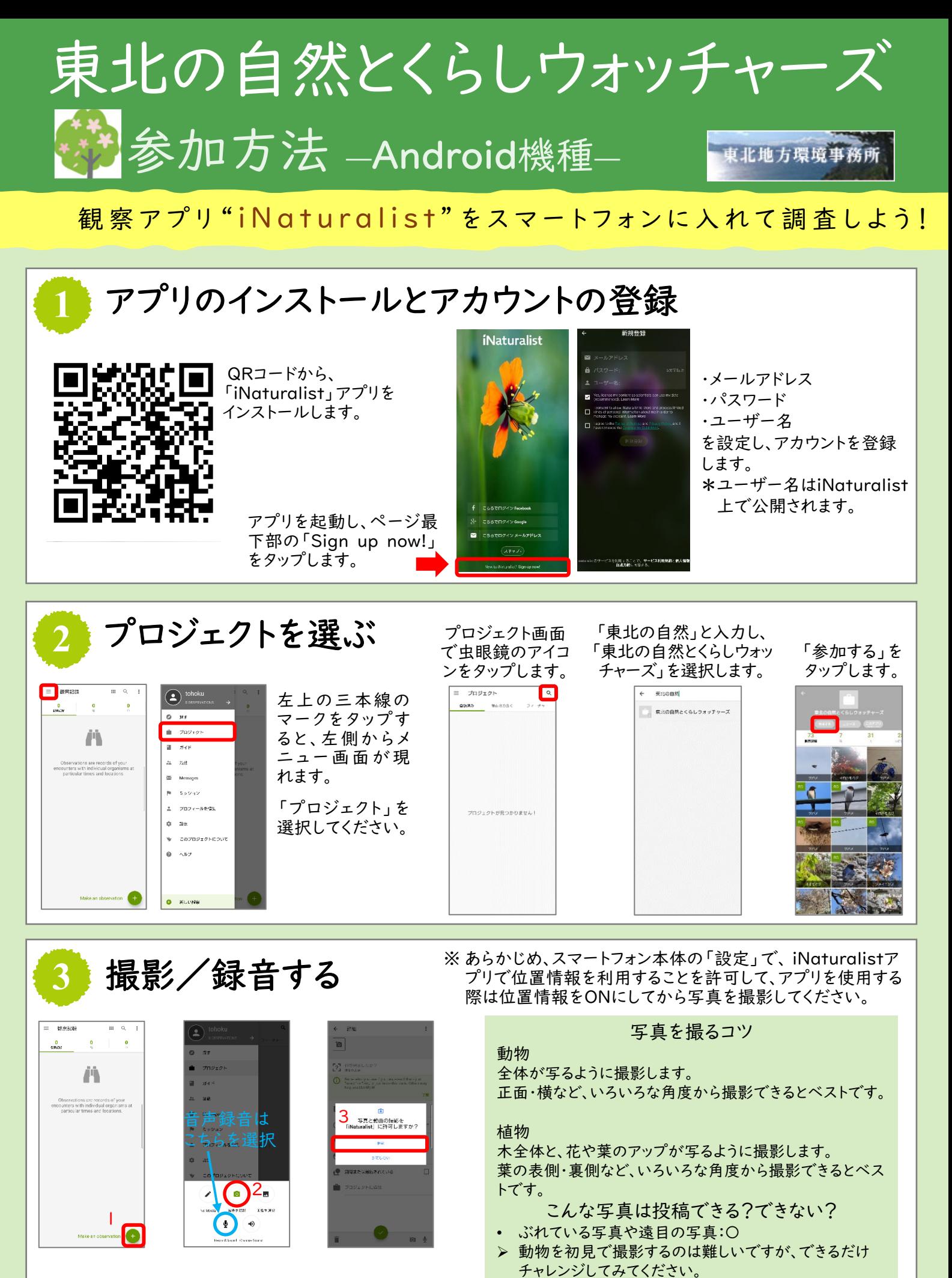

1→2→3の順にタップすると、カメラが起動します。 写真を撮影します。(鳴き声は音声録音をします。)

• 図鑑や標本の写真:×

- 家で飼っている動物の写真:×
- 人の顔などが映った写真:×

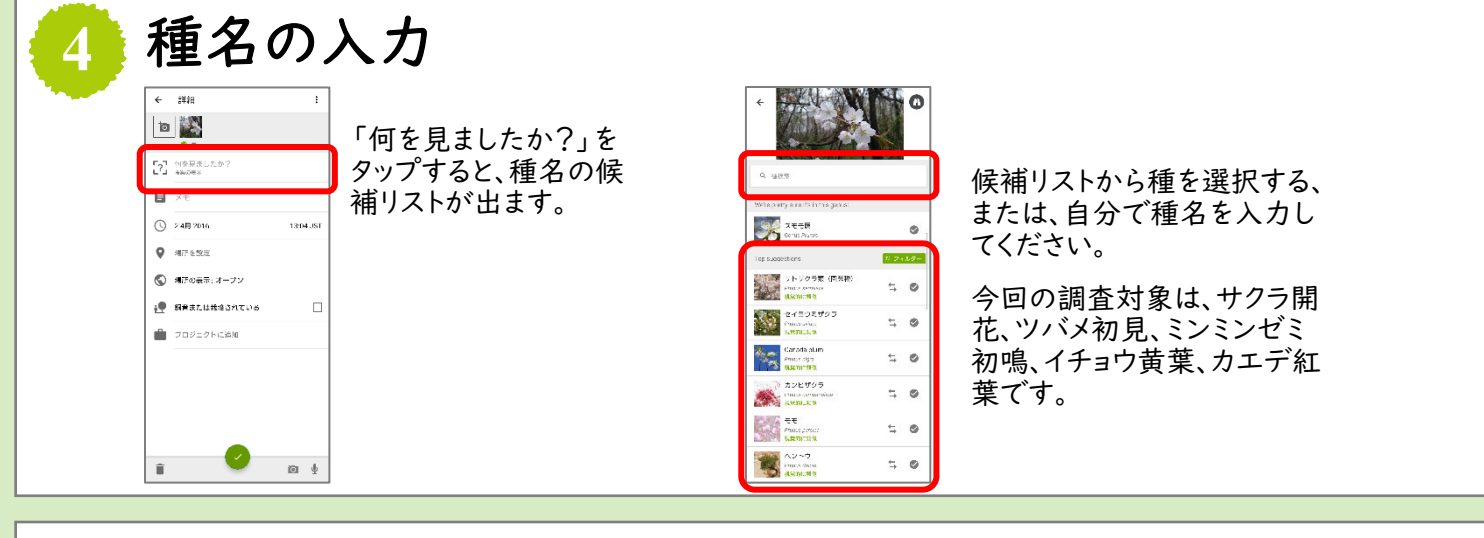

### 写真/音声と観察記録のアップロード→投稿完了! **5**

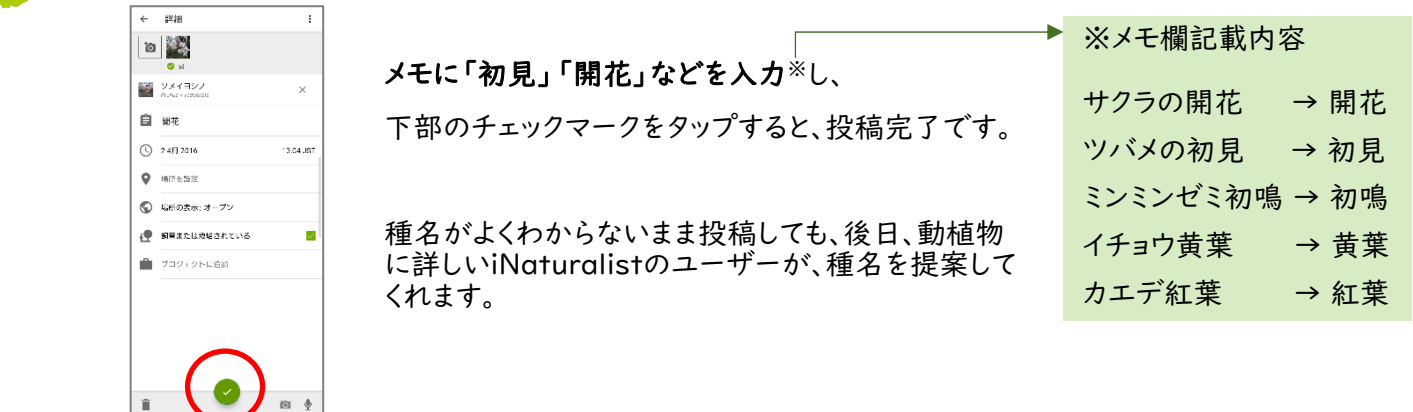

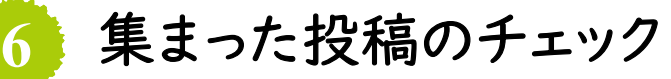

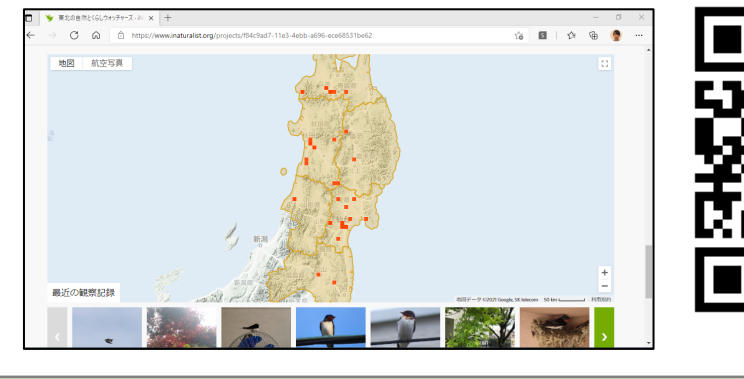

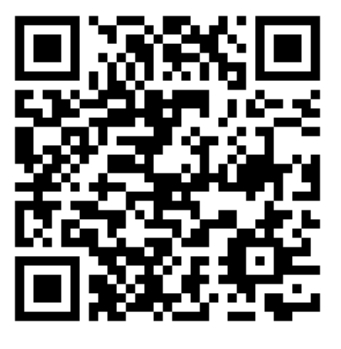

集まった投稿は、左のQRコード または下のリンクから、観察マッ プとして見ることができます。 [https://www.inaturalist.or](https://www.inaturalist.org/projects/ffa07efe-e057-4aef-b1e2-cd6840967ac8) g/projects/ffa07efee057-4aef-b1e2 cd6840967ac8

# 調査参加時の注意

- 野外で動植物を探すときは、熱中症対策と新型コロナウイルス感染症対策を万全にしてください。
- 調査中の事故やケガには十分注意し、立入禁止区域や危険なところには近づかないなど、無理の ない範囲で写真撮影・投稿をしてください。
- 投稿いただく写真は、原則オープンデータ(公表されるデータ)として扱いますので、あらかじめご 了承ください。また、人が映らないもの、個人宅の表札が映らないものなど、個人情報に配慮の上、 投稿いただくようお願いします。
- アプリは無料ですが、アプリのダウンロードや利用に必要な通信機器および通信料金等は参加者 個人の負担となりますのでご了承ください。

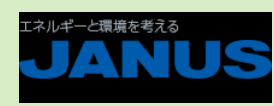

#### <お問い合わせ先>

## 主 催 環境省東北地方環境事務所

事務局 日本エヌ・ユー・エス株式会社 160-0023 東京都新宿区西新宿7-5-25 E-mail:adaptation-tohoku@janus.co.jp (担当:下条、後藤)

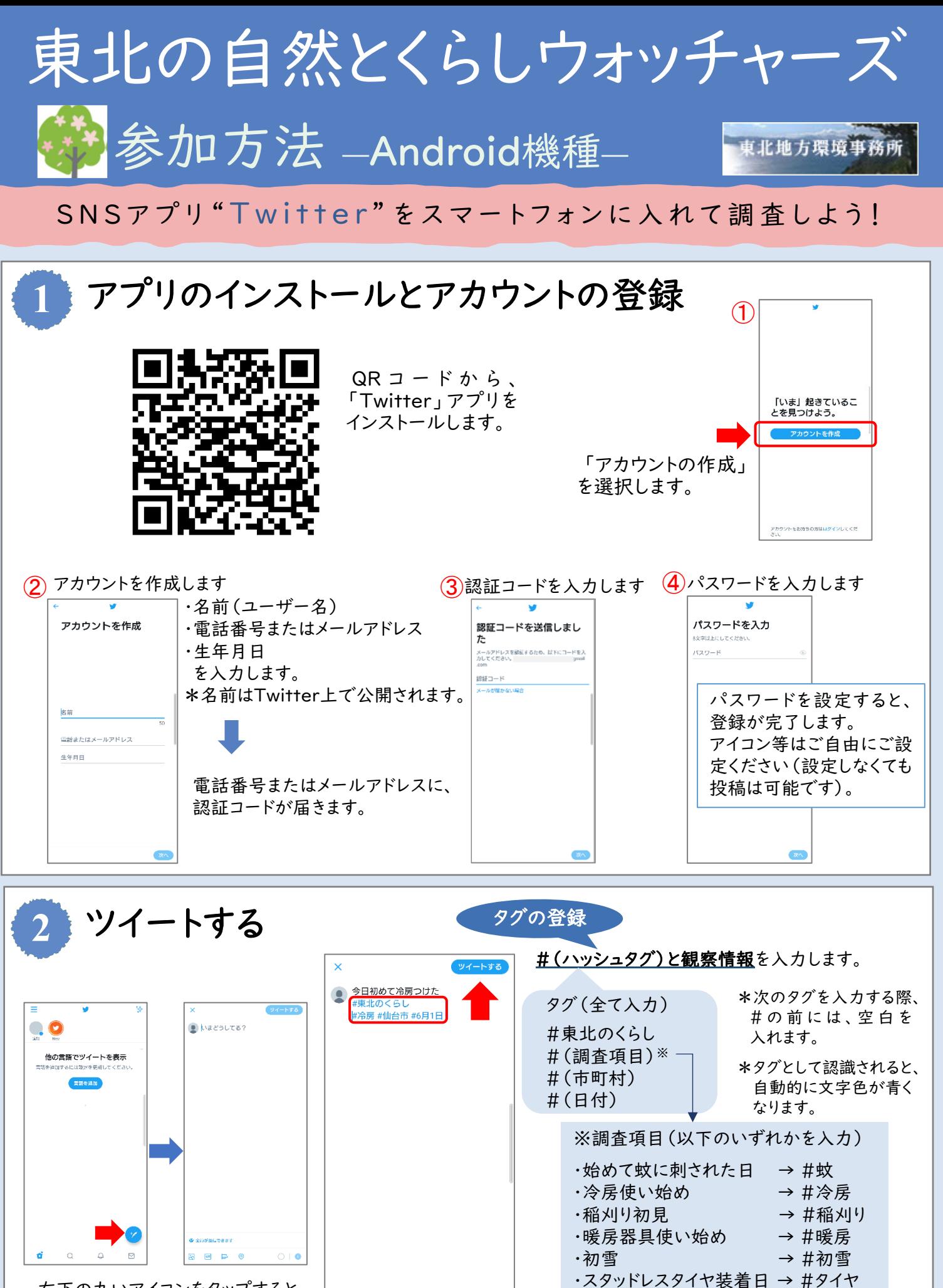

右下の丸いアイコンをタップすると、 ツイート入力画面が開きます。

記入が完了したら、右上の「ツイートする」 を押して、投稿が完了します。

こちらから写真の投稿も可能です。

 $\bigcirc$  |  $\bullet$ 

◆ 全員が返信できます

 $\bullet$   $\bullet$   $\bullet$ 

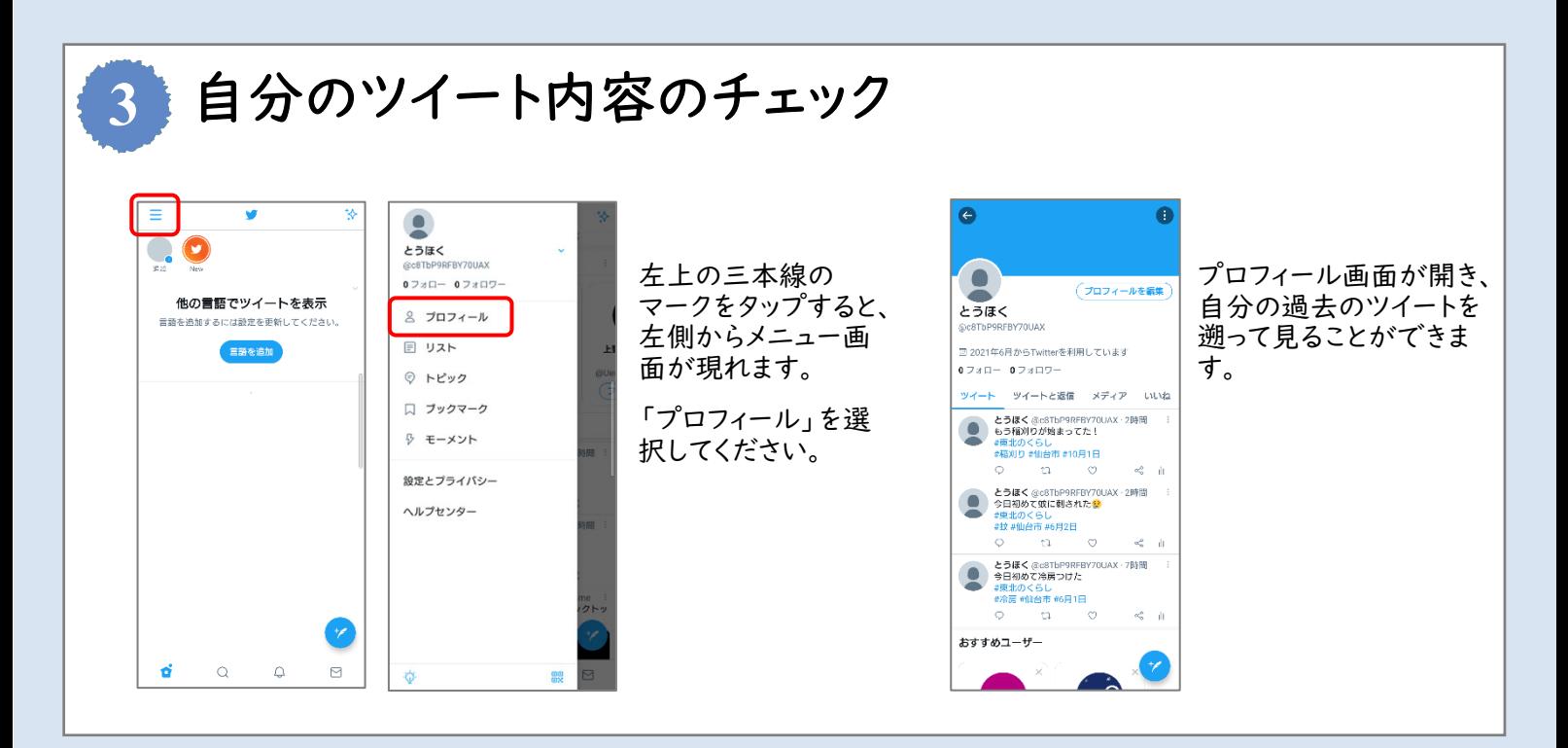

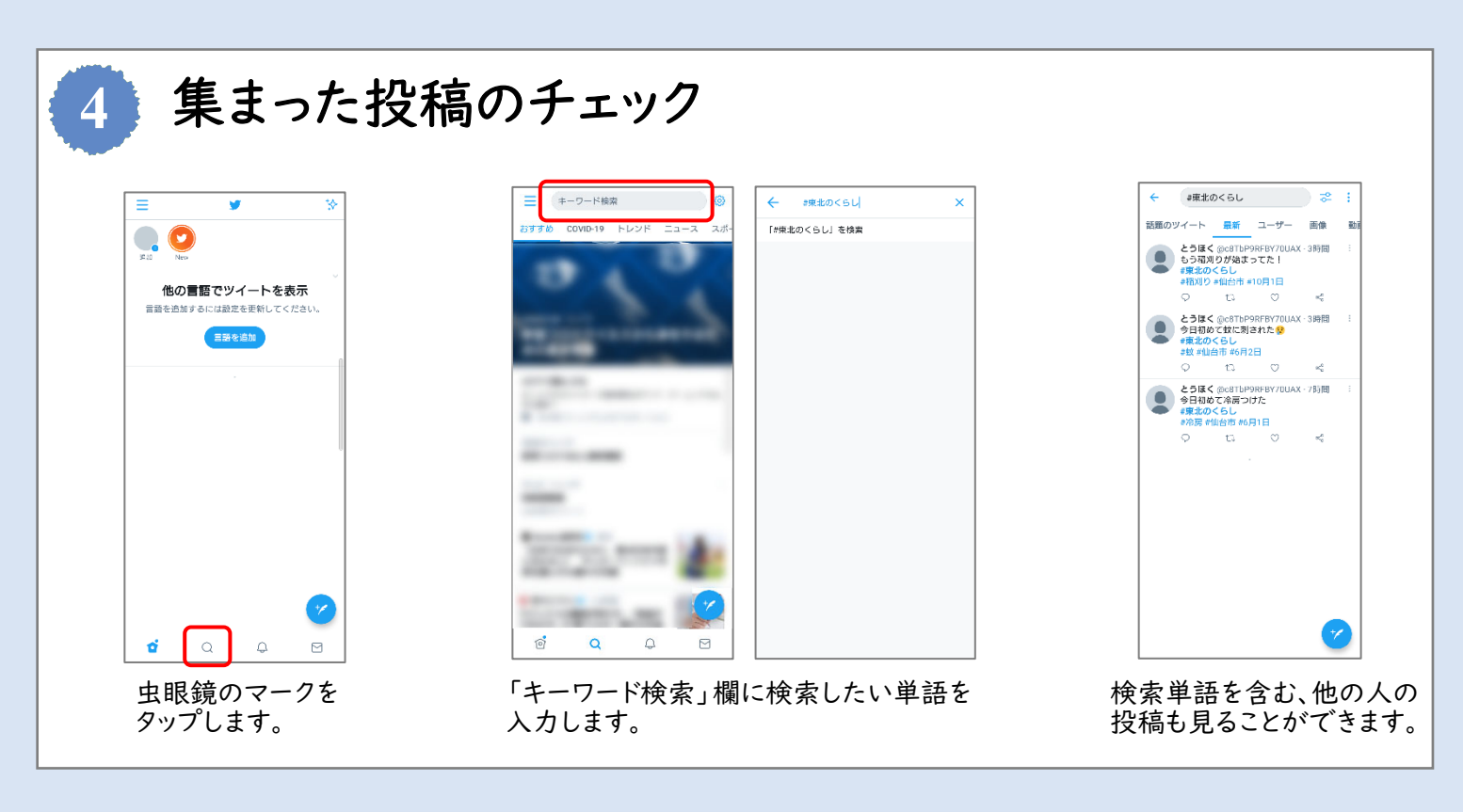

## 調査参加時の注意

- 投稿いただく内容は、原則オープンデータ(公表されるデータ)として扱いますので、あらかじめご 了承ください。
- 写真を投稿する際は、人が映らないもの、個人宅の表札が映らないものなど、個人情報に配慮の 上、投稿いただくようお願いします。
- アプリは無料ですが、アプリのダウンロードや利用に必要な通信機器および通信料金等は参加者 個人の負担となりますのでご了承ください。

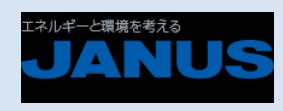

<お問い合わせ先>

主 催 環境省東北地方環境事務所 事務局 日本エヌ・ユー・エス株式会社 160-0023 東京都新宿区西新宿7-5-25 E-mail:adaptation-tohoku@janus.co.jp (担当:下条、後藤)